## Инструкция за гледане

## Платформата не работи с Internet Explorer!

- 1. Отворете Браузър например Chrome или Firefox
- 2. Посетете <https://join.freeconferencecall.com/admin6384>
- 3. Попълнете Вашето Име и имейл и натиснете бутон Join

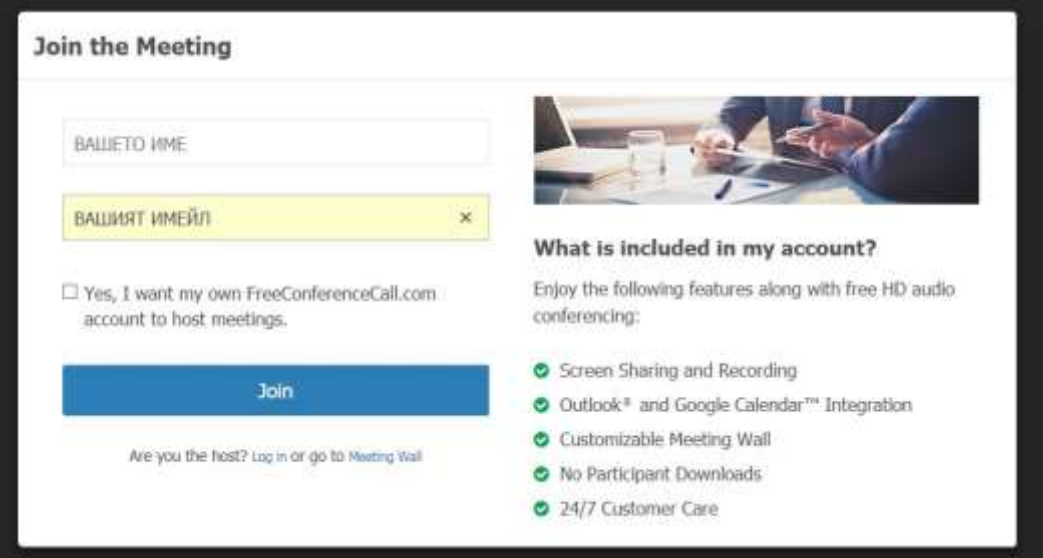

- 4. Ако все още не е започнало предаването, моля изчакайте.
- 5. Натиснете бутон "Слушалка" и след това изберете "Mic \$ Speakers" за да активирате звука. Допълнително ако е необходимо разрешете използването на микрофона от браузъра.

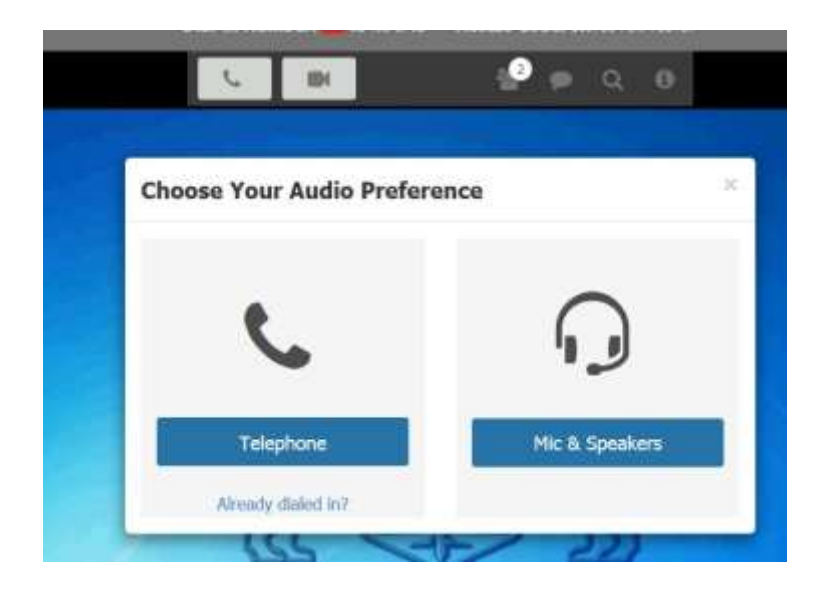

6. Допълнителна информация можете да получите на: <https://www.freeconferencecall.com/wall/admin6384/>